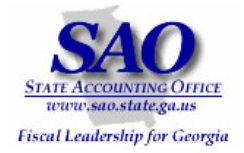

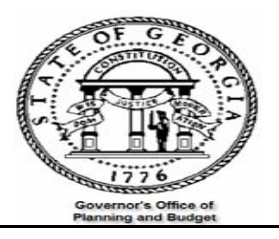

# **PeopleSoft Encumbrance/Purchase Order Reconciliation Procedures**

## **PEOPLESOFT SYSTEM**

FINANCIAL SYSTEMS

**P FOPLES OFT FINANCIALS FOR PUBLIC SECTOR V88 April 2008**

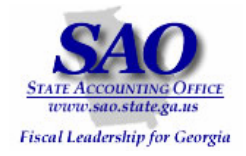

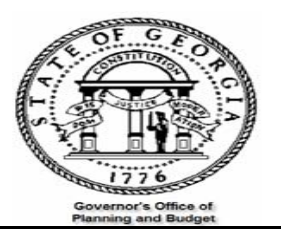

### **Introduction**

Objective of the Outstanding Encumbrance verification procedure is to determine the detail composition of the 'Reserved' account 328001 on the Trial Balance (GL###044M). Simultaneously, the procedure categorizes the outstanding encumbrance data by Budget Period. Also, you want to make sure the Trial Balance data is tied out with the PO module data (and if it isn't---the difference is due to an encumbrance entry entered directly into the GL module).

### **How to accomplish objective:**

- 1. Run Trial Balance report (GL###044M) and identify balance for account 328001
- 2. Run query 0PO013FP\_ENC\_THRU\_FISCALPEREIOD and report GLS4071X -- GL###0471(PO Open Encumbrances). The query gives summarized information by chart-field combination while the report gives detail information for each purchase order. Both query and report balances should be the same. Compare there balances with that of the trial balance, if they are not in sync it should be the result of the following:

Encumbrance journals entered directly into the General Ledger. Data from these journals would be in the General Ledger but not in the Purchasing Module, consequently this would cause an out of balance issue. To determine if this is the issue run query 0PO045\_GL\_MAN\_ENC\_JRNL.

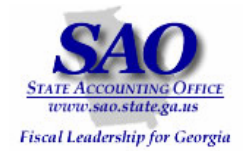

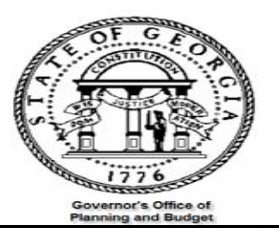

### **These following reports and queries are used in the verification process:**

Report – GLS4042X -- GL###044M -- Trial Balance Detail Report

Report – GLS4071X -- GL###0471 – report lists outstanding encumbrance detail by purchase order distribution line

Query – 0PO013FP\_ENC\_THRU\_FISCALPEREIOD – query lists outstanding encumbrance by Budget Period and summarization by chart-field combination (account/fund/dept/fund source/class/project).

Query – 0PO045\_GL\_MAN\_ENC\_JRNL – query list all encumbrance journals entered directly into the General Ledger (Only need to run this, if encounter an out of balance in the above)

**\*\*\*\*\***Several reports and queries will be used for reconciliation, below is an example of how reports will be listed throughout this document and where the report ids are located. **\*\*\*\*\***

EXAMPLE: Report – GLS4042X -- GL###044M -- Trial Balance Detail Report

- •**'Report'** – indicates if the document is a report or query
- •**'GLS4042X'** – indicates the process name that appears in PeopleSoft's process scheduler – see illustration below

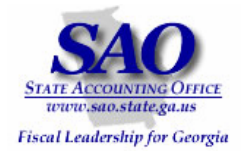

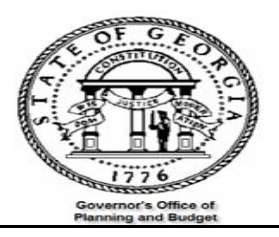

#### **Process Scheduler Request**

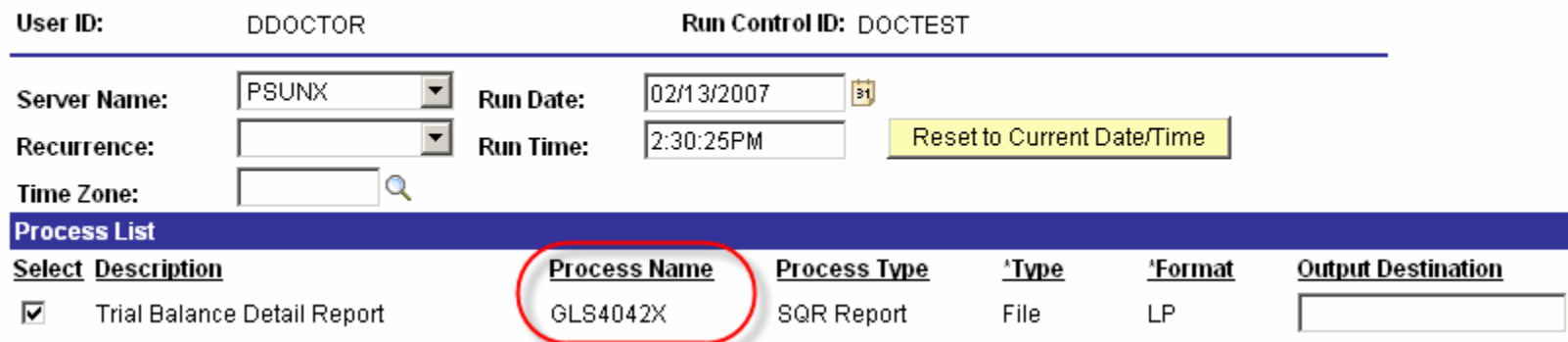

#### • **GL###044M** – indicates the report id for the out in Document Direct see illustration below

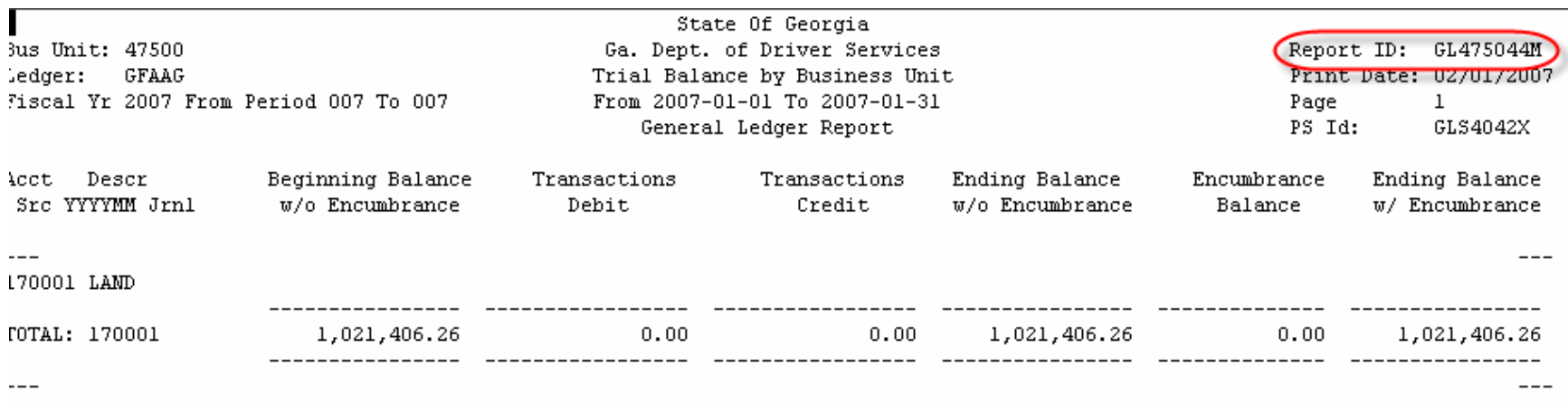

#### • **Trial Balance Detail Report** -- indicates a description of the report

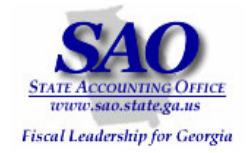

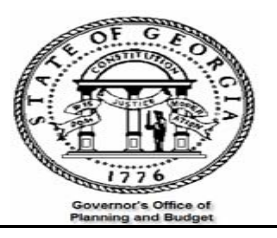

### **Reconciliation Process**

### **Compare Outstanding Encumbrance totals**:

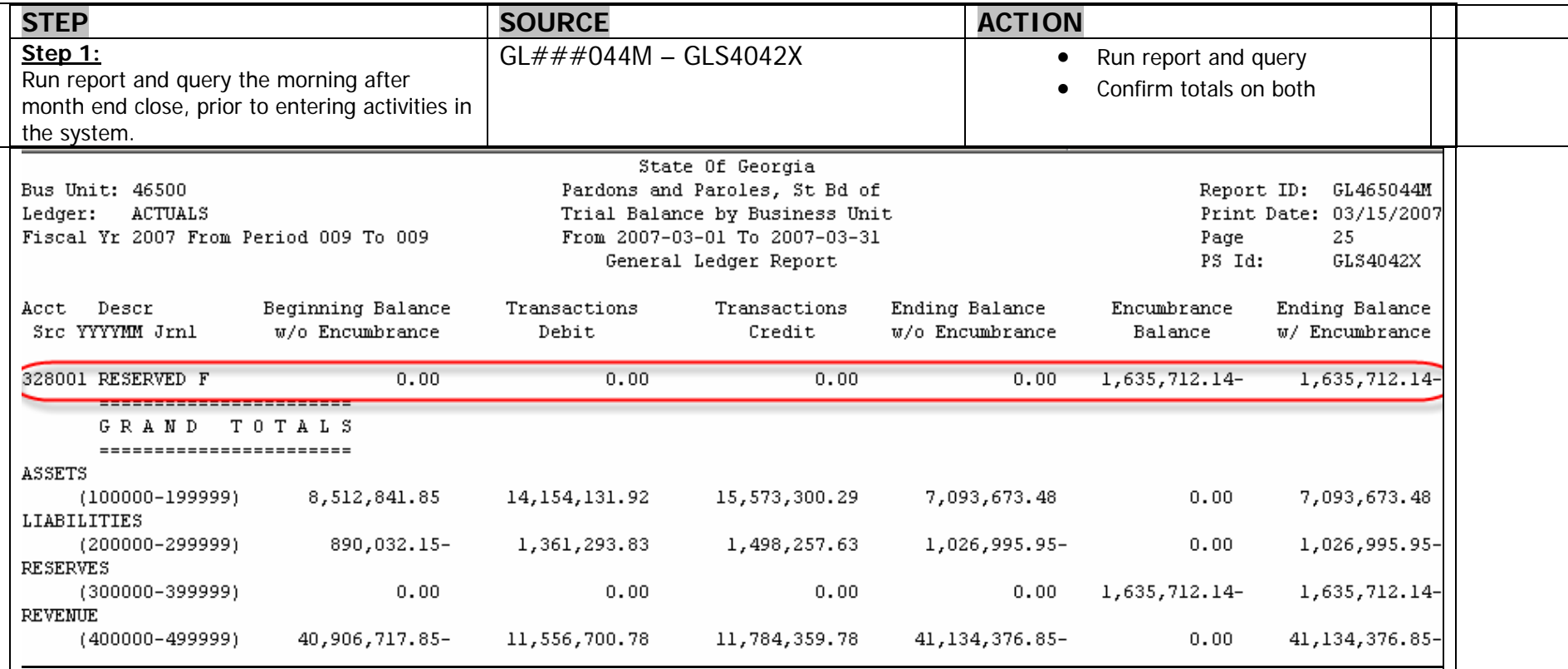

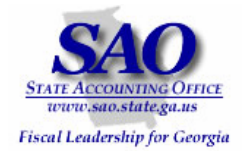

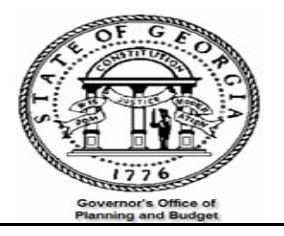

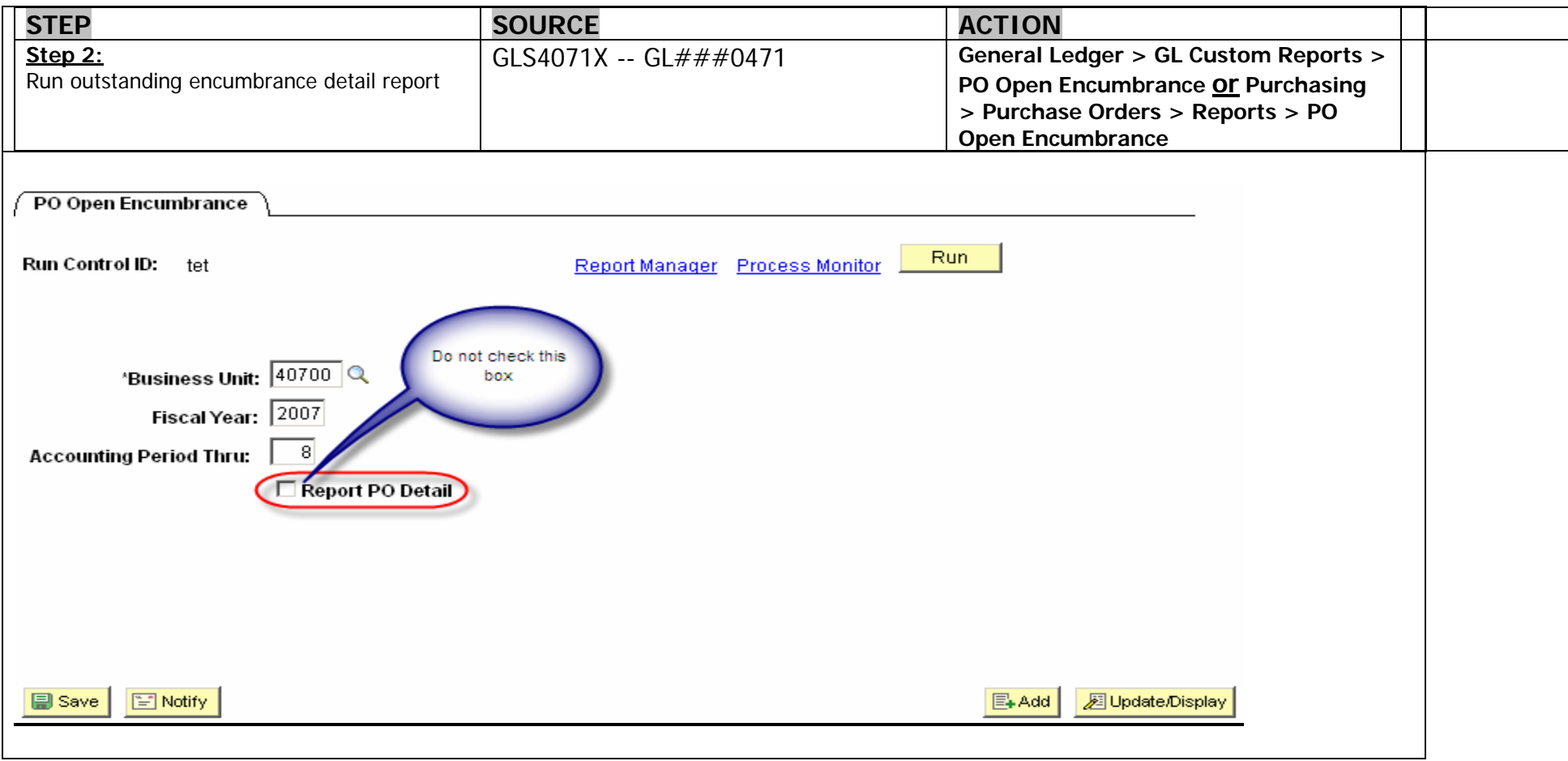

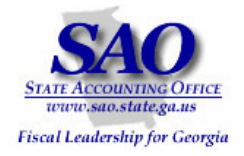

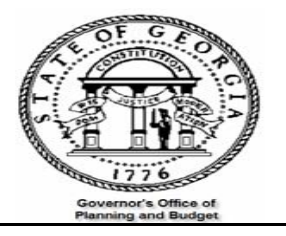

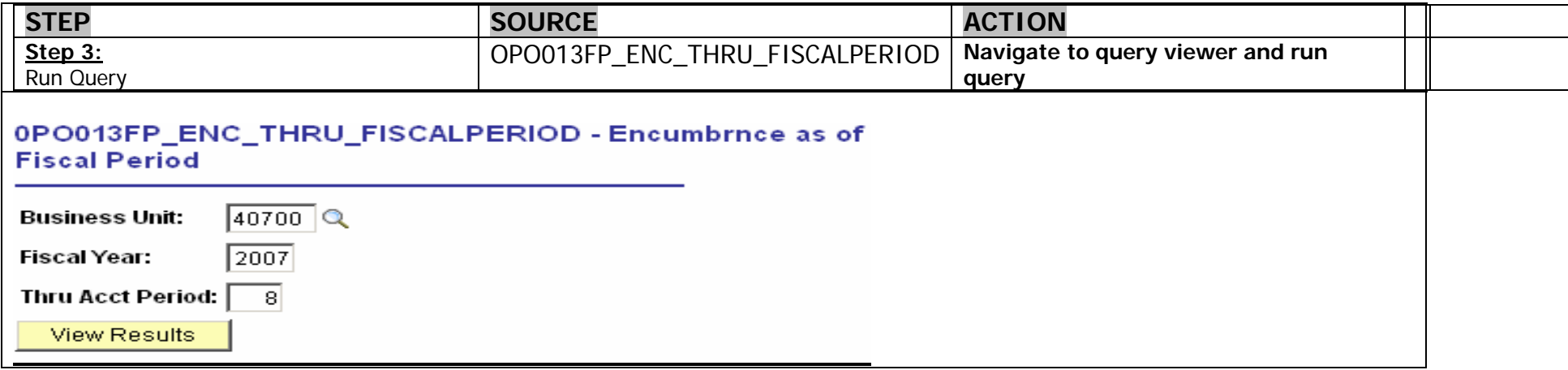

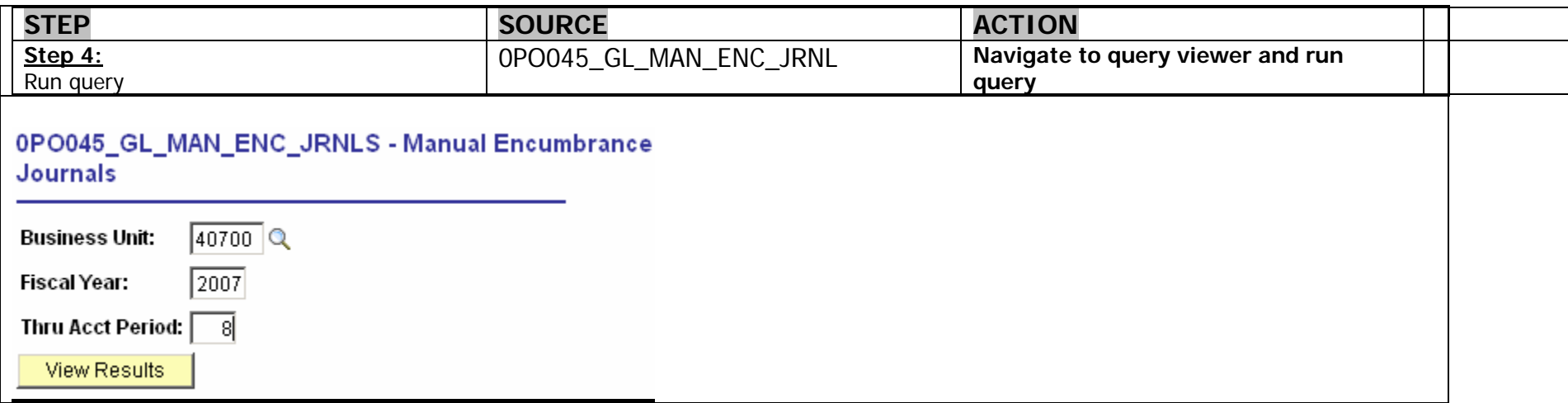

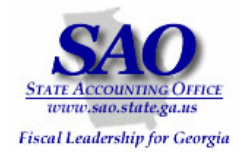

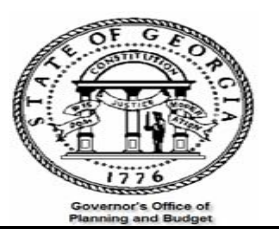

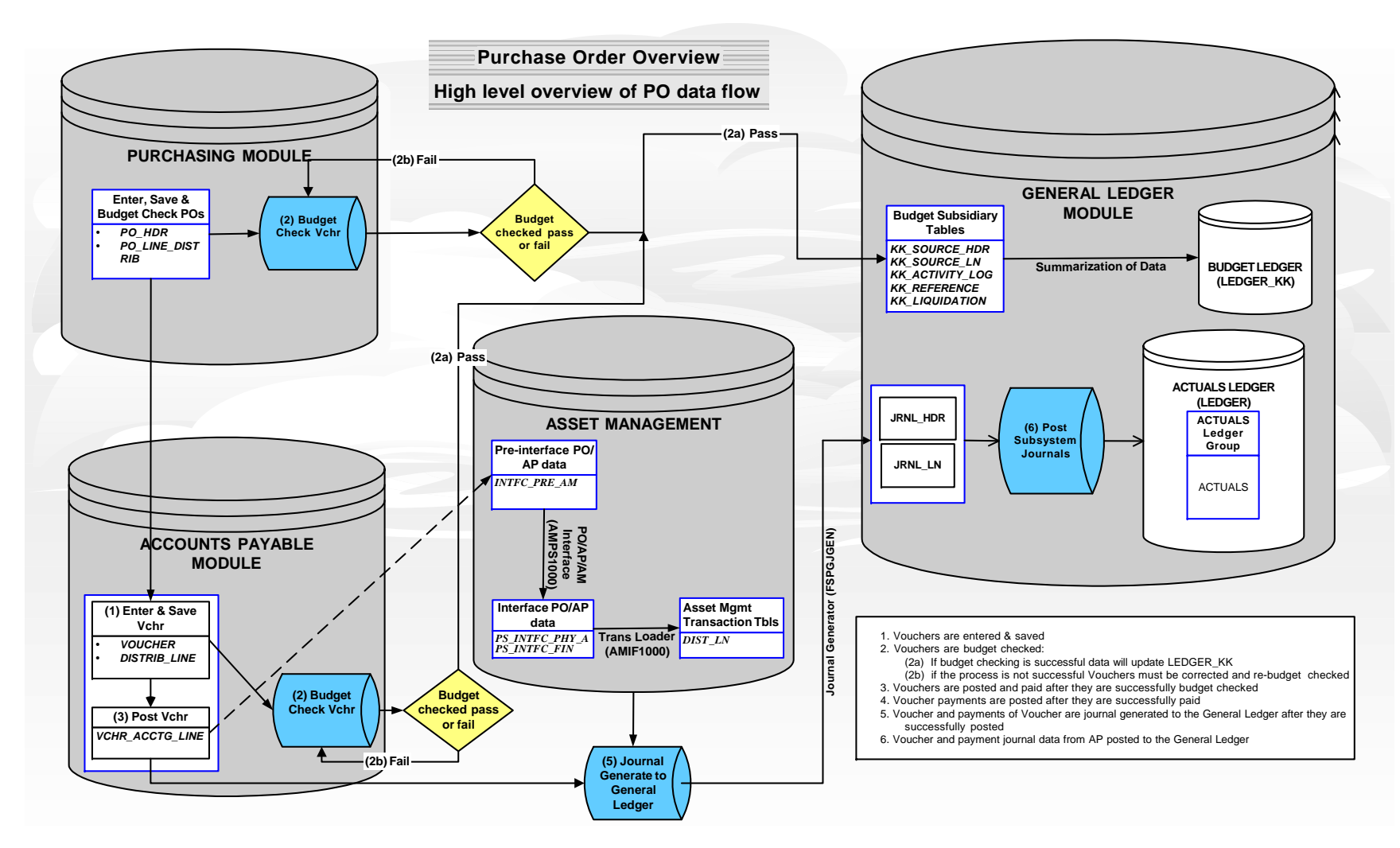

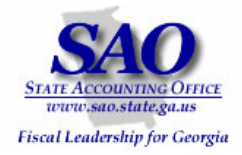

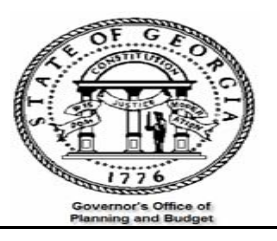

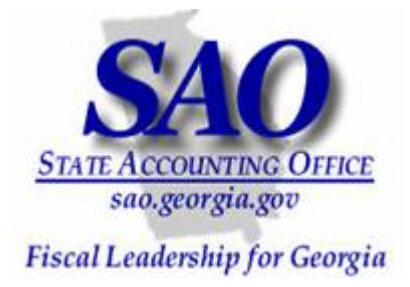

### Financial Systems

- **DATE:** February 7, 2007
- **AREA:** Purchasing
- **TOPIC:** New Queries for Encumbrances as of a Fiscal Period

### **EFFECTIVE:** February 7, 2007

#### **MESSAGE**:

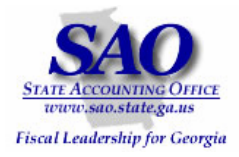

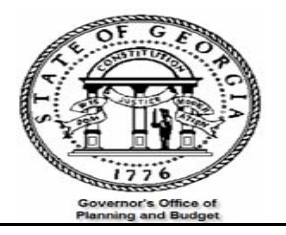

The PO Open Encumbrances Report (GLS4071x) was developed some time ago to replace the 0PO013FP query that existed in PeopleSoft Version 7.02. It was not possible in the new system to develop a similar query listing Open PO Encumbrances for each distribution through a specified Fiscal Year and Accounting Period, so the report was developed to provide this information. However, since we continue to get requests for this query, the following two queries were developed that can be used together to also provide some of this information:

0PO013FP\_ENC\_THRU\_FISCALPERIOD: This query will list all chart-field combinations with open encumbrance balances through the fiscal year and period entered at the prompt. The data is sorted first by budget year and then by Chart-field combination (Account/Fund/Dept/Fund Source/Program/Class/Project). The query will list each chart-field combination and the encumbrance balance as of the fiscal period requested. The query does not provide the detailed transactions that make up the encumbrance balance for each chart-field combination. To get the detail for each chart-field combination listed, the following query can be used.

0PO013FP\_ENC\_DTL\_BY\_CHART-FIELD: At the prompts, enter the same fiscal year and period used in the first query and any one of the chart-field combinations returned in the first query. This query will list the PO and Voucher detail related to the chart-field string specified. All PO's and the related Vouchers associated with the chart-fields entered will be listed, whether the PO's are fully liquidated or not. Summing in Excel at each break in PO Line / Schedule / Distrib will give you the remaining PO balance, if any, for each distribution. Summing the entire "Amount" column will give the same total for the chart-field combination as the first query.

Obviously, the Report is still the best resource for this data. Navigation the Run the PO Open Encumbrances Report is as follows: Purchasing>Purchase Orders>Reports>PO Open Encumbrances. To see the data displayed similarly to the 0PO013FP query in 7.02 **do not** check the "Report PO Detail" checkbox on the Run Control. The Report was designated as a GL Report so to find it in Document Direct search for GLXXX0471.

### **QUESTIONS**:

Financials Systems Help Desk 404-657-3956 888-896-7771 acctspay@sao.ga.gov